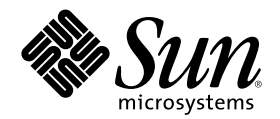

# Solaris 8 **維護更新** 6 **安裝指南**

Sun Microsystems, Inc. 901 San Antonio Road Palo Alto, CA 94303-4900 U.S.A.

**元件號碼:** 816-2396-10 2001 **年** 10 **月**

Copyright 2001 Sun Microsystems, Inc. 901 San Antonio Road, Palo Alto, California 94303-4900 U.S.A. 版權所有。

本產品或文件受到版權保護,並在授權限制其使用、複製、分配以及反編譯的情況下分配。未經 Sun 及其授權者 (如果有的話) 的事先書面 授權,本產品或文件的任何部分皆不得以任何形式及任何方法來進行重製。協力廠商的軟體,包括字型技術在內,都受到版權的保護,並有 來自 Sun 的供應商的授權。

產品的某些部分可能源自 Berkeley BSD 系統,其授權是來自 University of California。UNIX 在美國和其他國家都是已登記註冊的商標,透 過 X/Open Company, Ltd. 獲得獨家授權。

Sun、Sun Microsystems、Sun 標誌、docs.sun.com、AnswerBook、AnswerBook2、Solaris 8 維護更新、SunOS、JumpStart、 以及 Solaris 都是 Sun Microsystems, Inc. 在美國及其他國家的商標、註冊商標或服務標記。所有的 SPARC 商標都是在獲得授權的情況下使用,而且是 在美國和其他國家之 SPARC International, Inc. 的商標和註冊商標。帶有 SPARC 商標的產品均是以 Sun Microsystems, Inc. 所開發的架構為 基礎。

OPEN LOOK 及 SunTM 「圖形使用者介面」是 Sun Microsystems, Inc. 為其使用者和獲得授權者所開發設計。Sun 感謝 Xerox 在研究和開發 電腦業中之視覺化或圖形化使用者介面觀念上所做的領先努力。對於「Xerox 圖形使用者介面」,Sun 保有來自於 Xerox 的非獨冢授權,這<br>項授權的適用也涵蓋取得 Sun 的授權而使用 OPEN LOOK GUI、或者遵循 Sun 的書面授權合約的廠商。

聯邦政府的購用:商業軟體–政府使用者均須受限於標準授權協議與條款。

文件以"現狀"提供,所有明示或暗示的條件、陳述或保證,均恕不負責,此亦包括對於適銷性、特定用途的適用性或非侵權行為的任何暗示 性保證在內,除非此免責聲明在法律上被認定為無效。

Copyright 2001 Sun Microsystems, Inc. 901 San Antonio Road, Palo Alto, Californie 94303-4900 Etats-Unis. Tous droits réservés.

Ce produit ou document est protégé par un copyright et distribué avec des licences qui en restreignent l'utilisation, la copie, la distribution, et la décompilation. Aucune partie de ce produit ou document ne peut être reproduite sous aucune forme, par quelque moyen que ce soit, sans l'autorisation préalable et écrite de Sun et de ses bailleurs de licence, s'il y en a. Le logiciel détenu par des tiers, et qui comprend la technologie relative aux polices de caractères, est protégé par un copyright et licencié par des fournisseurs de Sun.

Des parties de ce produit pourront être dérivées du système Berkeley BSD licenciés par l'Université de Californie. UNIX est une marque déposée aux Etats-Unis et dans d'autres pays et licenciée exclusivement par X/Open Company, Ltd.

Sun, Sun Microsystems, le logo Sun, docs.sun.com, AnswerBook, AnswerBook2, Solaris 8 Maintenance Update, JumpStart, SunOS, et Solaris sont des marques de fabrique ou des marques déposées, ou marques de service, de Sun Microsystems, Inc. aux Etats-Unis et dans d'autres pays. Toutes les marques SPARC sont utilisées sous licence et sont des marques de fabrique ou des marques déposées de SPARC International, Inc. aux Etats-Unis et dans d'autres pays. Les produits portant les marques SPARC sont basés sur une architecture développée par Sun Microsystems, Inc.

L'interface d'utilisation graphique OPEN LOOK et Sun $^{\text{TM}}$  a été développée par Sun Microsystems, Inc. pour ses utilisateurs et licenciés. Sun reconnaît les efforts de pionniers de Xerox pour la recherche et le développement du concept des interfaces d'utilisation visuelle ou<br>graphique pour l'industrie de l'informatique. Sun détient une licence non exclusive cette licence couvrant également les licenciés de Sun qui mettent en place l'interface d'utilisation graphique OPEN LOOK et qui en outre se conforment aux licences écrites de Sun.

CETTE PUBLICATION EST FOURNIE "EN L'ETAT" ET AUCUNE GARANTIE, EXPRESSE OU IMPLICITE, N'EST ACCORDEE, Y COMPRIS DES GARANTIES CONCERNANT LA VALEUR MARCHANDE, L'APTITUDE DE LA PUBLICATION A REPONDRE A UNE<br>UTILISATION PARTICULIERE, OU LE FAIT QU'ELLE NE SOIT PAS CONTREFAISANTE DE PRODUIT DE TIERS. CE DENI DE GARANTIE NE S'APPLIQUERAIT PAS, DANS LA MESURE OU IL SERAIT TENU JURIDIQUEMENT NUL ET NON AVENU.

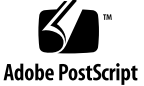

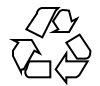

## **內容**

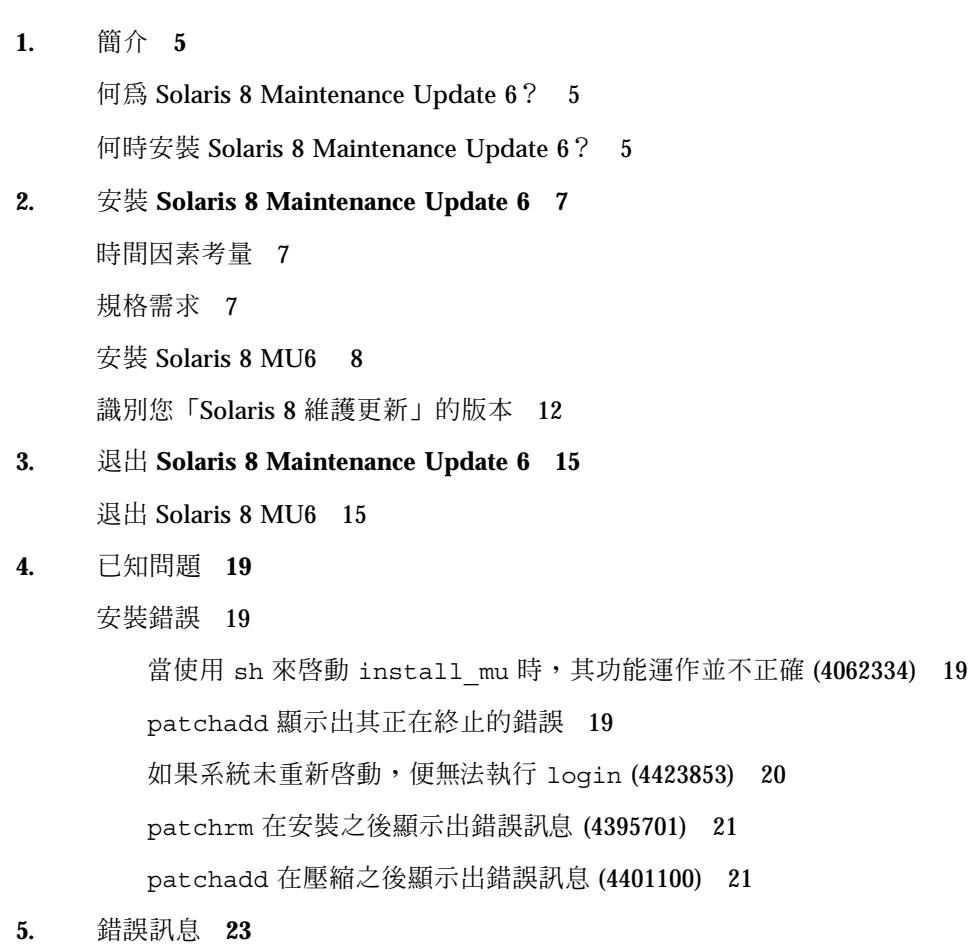

**3**

**<sup>第</sup> 1 <sup>章</sup>**

### **簡介**

Solaris 8 維護更新 6 安裝指南 旨在解說如何安裝和退出 Solaris™ 8 維護更新™ 6 (MU6) 軟體的方法。本指南是提供給安裝 MU6 軟體的系統管理員使用。如需由於發 現太晩、以致未能納入本指南中之最新發布 MU6 問題的資訊,請參閱位於 http:// docs.sun.com 上的 *Solaris 8* 維護更新 *6* 安裝指南。

如果您需要更多有關系統管理的一般程序資訊,請參閱 *Solaris 8 System Administration Guide, Volumes I, II,* 和 *III*。

### **何為 Solaris 8 Maintenance Update 6?**

此 Solaris 8 MU6 所包含的修補程式組和 Solaris 8 10/01 軟體 CD 中所預先套裝的修 補程式組相同。這些修補程式已經全部一起經過測試,並已包裝成適於一次步驟的安 裝。MU6 安裝會自動地更新您的系統,而不會回歸到任何您先前已安裝的修補程式。

此 Solaris 8 MU6 可從 CD 上、或由網頁中下載檔案來取得。

### **何時安裝 Solaris 8 Maintenance Update 6?**

如果您的系統正在執行 Solaris 8、Solaris 8 6/00、Solaris 8 10/00、Solaris 8 1/ 01、Solaris 8 4/01 或 Solaris 8 7/01 作業環境,而您想在不失去先前套用於系統中之 修補程式的情況下,套用 Solaris 8 10/01 作業環境中所發行的修補程式,那麼,請安 裝 Solaris 8 MU6。使用 MU6 來套用的修補程式可以退出。

如果您的系統正在執行 Solaris 8 作業環境或「Solaris 8 更新」版次,而您想要完全升 級至新的功能及硬體支援,那麼,請安裝 Solaris 8 10/01 作業環境。藉由安裝 Solaris 8 10/01 作業環境來套用的修補程式將會取代任何先前已安裝的 Solaris 8 修補程式, 而且無法從該版次中退出。

「維護更新」的主要設計目的是在將 Solaris 作業環境更新至一個已知且經過測試的修 補程式層級。如果您要套用一個特別的修補程式,並且僅僅套用該修補程式,請經由 正常的支援通道來進行。

**注意:** 本項產品的名稱是 Solaris 8 MU6,但是程式碼或套裝軟體路徑名稱可能會使 用 Solaris 2.8 或 SunOSTM 5.8。請始終都遵循本文件中所寫的程式碼或路徑。

## **安裝 Solaris 8 Maintenance Update 6**

本章旨在說明如何從伺服器來安裝您的 Solaris 8 MU6 軟體。如果您要將 Solaris 8 MU6 軟體當成自訂 JumpStart™ 安裝的一部份來進行安裝時,請參閱 Solaris 8 *Advanced Installation Guide*。

### **時間因素考量**

Solaris 8 MU6 的安裝時間會視以下情況而有不同:

- 您機器的 CPU 速度
- 您選取的 install\_mu 選項
- 您用來存取 install\_mu 程式碼和修補程式組之 CD-ROM 光碟機、硬碟機或網路 的傳輸速度

如您藉由停用退出選項來安裝 MU6,安裝會進行得更快速。然而,您將無法退出任何 MU6 所遞送的修補程式。

### **規格需求**

MU6 僅能安裝在執行 Solaris 8、Solaris 8 6/00、Solaris 8 10/00、Solaris 8 1/ 01、Solaris 8 4/01 或 Solaris 8 7/01 作業環境的系統上。

每個檔案系統的空間需求會會視以下情況而有不同:

- 您是否選取退出選項
- 當儲存退出資料時,退出目錄的所在位置
- 每個檔案系統中的磁碟分割區和可用空間,相對於每個檔案系統中所需的修補程式 磁碟空間
- 您系統的語言環境
- 是否某些「維護更新」修補程式已經安裝在您的系統上

install mu 程序檔會執行空間分析,並報告每個檔案系統所需的空間,包括退出空 間 (如果適用的話)。空間計算會需要幾分鐘的時間來完成。

install mu 程序檔如果認為有一個或數個檔案系統缺乏足夠的空間,此程序檔便不 會繼續進行。雖然所需之修補程式安裝空間的計算頗為準確,但是退出資料的空間需 求是估計出來的,所報告的需求空間可能會比實際需求為高。

如果您確定您有足夠的空間用以套用修補程式組 (如果想要,也可包括退出資料),並 且也想要規避空間計算,請使用 −f 選項來執行 install mu。

#### **安裝 Solaris 8 MU6**

只有執行 install mu 的系統 已在執行 Solaris 8、Solaris 8 6/00、Solaris 8 10/ 00、Solaris 8 1/01、Solaris 8 4/01 或 Solaris 8 7/01 作業環境時,Solaris 8 MU6 軟體 才能被安裝。

**注意:**無磁碟用戶端系統在 MU6 中不受到支援。

最好是在安裝 MU6 之前,先以單一使用者模式來重新啓動您的系統,因為 MU6 會將 修補程式套用到系統程式庫中。如果有任何程序已經對映到某個程式庫的尚未修補版 本,而稍後又嘗試要對映到舊程式庫的不同區段上,在多重使用者系統中的個別系統 將會不穩定。

在單一使用者模式中,網路服務無法提供使用。如果 MU6 影像是在網路上,而非在 CD 上,您必須先從網路將 MU6 影像複製到您的本機系統,您才能以單一使用者模式 來啟動您的系統。

如果您無法在單一使用者模式中重新啟動系統,或是,如果您沒有足夠的磁碟空間用 以製作 MU6 影像的本機複本,您將需要在多重使用者模式中使用 NFS 來安裝 MU6。在此情形中,您應盡可能地將系統保持在靜謐、不受干擾的狀態中,不要讓使 用者登入或執行工作。

當在單一使用者或是多重使用者模式時,在安裝 MU6 之後,您必須重新啓動您的系 統。請勿使用 exit 指令。如果使用了 exit,系統會被帶到 init 3,要等到系統重 新啓動之後,其他使用者才能登入。如果超級使用者已經登出,而且沒有其他的超級 使用者保持在登入狀態,系統便必須重新啓動。請參閱第4章,已知問題,以取得更 多細節。

**注意:**在繼續進行之前,請先確認您已備份了您系統的作業環境。

要安裝 Solaris 8 MU6 軟體:

**1. 確定沒有任何重要的使用者或系統程序正在執行當中。**

**注意:**如有任何重要的使用者或系統程序正在執行當中,您必須先取消 powerd 程序。

- **2. 結束目前的作業階段。** CDE **登入螢幕會出現。**
- **3. 按一下「選項」按鈕並選取「指令行登入」。 系統會提示您進行登入。**
- **4. 鍵入 root 做為您的登入名稱,並鍵入超級使用者密碼:**

login: **root** password: *root password*

**5. 以單一使用者模式重新開機。在根 (root) 的 shell 提示字元下,鍵入:**

# **reboot --** −s

**安裝** Solaris 8 Maintenance Update 6 **9**

**注意:**使用 shutdown 或 init 指令來將執行等級從多重使用者變更為單一使用 者模式,可能會使得 vold 程序保持在執行狀態。此一程序可能會在單一使用者模 式中引起裝載 MU6 CD 的問題。

#### **6. 鍵入超級使用者密碼。**

**檢查系統是否顯示以下訊息、並且現正在系統維護模式中。**

Entering System Maintenance Mode Sun Microsystems Inc. SunOS 5.8 Generic Feb 2000 #

- **7. 判斷您在何處執行** install\_mu **指令。**
	- 如果您從 CD 執行 install mu,請至 第10頁的步驟 8。
	- 如果您從 MU6 影像的本機複本執行 install mu,請至 第10頁的步驟 9。
- **8. 要裝載 MU6 CD,請將 CD 放入磁碟機中,在根 (root) 的 shell 提示符號下,鍵 入:**

# **mount** −o **ro** −F **hsfs /dev/dsk/c0t6d0s0 /cdrom**

**注意:**在某些情況下,CD-ROM 光碟機也許是位在 c0 以外的控制器上、或是 t6 以外的目標上,如此會需要通往 CD-ROM 裝置的不同路徑。如您有裝載 CD-ROM 光碟機的問題,請向您的系統管理員查詢。

**9. 執行** install\_mu**。**

■ 從 MU6 影像的本機複本中,請鍵入:

# **cd** *local\_directory*

# **./install\_mu** *options*

■ 從 MU6 CD, 鍵入:

# **cd /cdrom** # **./install\_mu** *options*

#### **您可在指令行中使用下列選項。**

**表格2–1** install\_mu 的指令行選項

| 選項              | 說明                                                                             |
|-----------------|--------------------------------------------------------------------------------|
| -d              | 請指定將不會對修補程式予以備份。使用這個引數會縮短安裝軟體的<br>時間,但也會使您無法將個別的修補程式予以退出。無法使用-B選<br>項來指定。      |
| $-p$ patchdir   | 請指定包含所有修補程式的目錄。                                                                |
| -q              | 停用指出 install mu 活動的點顯示。                                                        |
| $-R$ backoutdir | 請指定將退出資料儲存在所指明的目錄中。無法使用 –d 選項來指定。                                              |
| $-f$            | 在沒有檢查是否有足夠磁碟空間的情況下,強迫安裝修補程式組。使<br>用這個選項可以節省時間,但是,必須在確定有您足夠的磁碟空間<br>時,才能使用這個選項。 |

#### **當安裝完成時,以下的訊息會出現。**

install\_mu completed at *date\_time*.

■ 如果您看到這個訊息,請至 第12頁的步驟 10。

**安裝** Solaris 8 Maintenance Update 6 **11**

- If you encounter any errors, go to 第 5 章.
- **10. 鍵入以下指令來重新啟動系統:**

# **sync ; reboot**

**然後,您會被提示進行登入。**

**注意:**要預防程式庫衝突的問題,您必須在安裝 MU6 之後重新啟動您的系統。

**11. 鍵入您的登入名稱和密碼:**

login: *login* password: *password*

### **識別您「Solaris 8 維護更新」的版本**

要識別您 Solaris 8 MU 軟體的版本,請鍵入:

# **cat /etc/release**

要識別 MU 軟體套用於您系統上的修補程式,請鍵入:

# **showrev -p**

**注意:**如果您將來自套用 Solaris 8 MU6 軟體的 showrev -p 輸出與來自安裝 Solaris 8 10/01 作業環境的 showrev -p 輸出互相比較,您將會注意到以下的修補程式並未 在 MU6 安裝中套用:

- Solaris 8 MU6 SPARC 平台版:
	- $109244-02$
	- 109718-01
	- $110423 03$
	- 111359–02
	- 111360–02
	- 111382–01
	- $111415-02$
	- 111493–04
	- 111495–02
	- 111661–01
	- 111760–02
- Solaris 8 MU6 Intel 平台版:
	- 110424-03
	- 111494–03
	- $111496 02$
	- 111662–01
	- $111761-02$

在產生 Solaris 8 10/01 作業環境時,需要有這些修補程式,但在套用 Solaris 8 MU6 修補程式時便不需要。

**安裝** Solaris 8 Maintenance Update 6 **13**

## **退出 Solaris 8 Maintenance Update 6**

Solaris 8 MU6 軟體中的修補程式已經過整組測試,應該以同樣的方式使用,以求取最 佳的穩定性。當您需要移除其中一個修補程式時,如您未在 Solaris 8 MU6 軟體安裝 期間使用 install mu 的 −d 選項,您便可移除修補程式。

退出個別修補程式的說明是位於每個修補程式目錄中。修補程式目錄是位在 /var/ sadm/patch/。

**注意:**如您選取 install\_mu 的 −d 選項,便無法將整個 MU 退出。

### **退出 Solaris 8 MU6**

在退出 MU6 之前,最好以單一使用者模式來重新啓動您的系統。MU6 會將修補程式 套用到系統程式庫中。如果有任何程序已對映至某程式庫的已修補版本、而稍後嘗試 著對映至舊程式庫的不同區段,則多重使用者系統中的個別系統將會不穩定。

在單一使用者模式中,網路服務無法提供使用。如果 MU6 影像是在網路上,而非在 CD 上,您必須先從網路將 MU6 影像複製到您的本機系統,您才能以單一使用者模式 來啟動您的系統。

如您無法以單一使用者模式來重新啓動系統、或是您沒有足夠的磁碟空間來製作 MU6 影像的本機複本,您便需要在多重使用者模式中使用 NFS 來退出 MU6。在此情形中, 您應盡可能地將系統保持在靜謐、不受干擾的狀態中,不要讓使用者登入或執行工作。

MU6 所提供的 backout\_mu 程序檔可讓您將整個 MU 退出。

要退出 Solaris 8 MU6 軟體:

- **1. 確定沒有任何重要的使用者或系統程序正在執行當中。**
- **2. 結束目前的作業階段。** CDE **登入螢幕會出現。**
- **3. 按一下「選項」按鈕並選取「指令行登入」。 系統會提示您進行登入。**
- **4. 鍵入 root 做為您的登入名稱,並鍵入超級使用者密碼:**

login: **root** password: *root password*

**5. 以單一使用者模式重新開機。在根 (root) 的 shell 提示字元下,鍵入:**

# **reboot --** −s

**注意:**使用 shutdown 或 init 指令來將執行等級從多重使用者變更為單一使用 者模式,可能會使得 vold 程序保持在執行狀態。當在單一使用者模式中裝載 MU6 CD 時,此程序可能會引起問題。

#### **6. 鍵入超級使用者密碼。**

**檢查系統是否顯示以下訊息、並且現正在系統維護模式中。**

Entering System Maintenance Mode Sun Microsystems Inc. SunOS 5.8 Generic Feb 2000 #

- **7. 判斷您正在何處執行** backout\_mu **指令。**
	- 如您正從 CD 執行 backout\_mu,請至 第17頁的步驟 8。
- 如您正從 MU6 影像的本機複本執行 backout\_mu,請至 第17頁的步驟 9。
- **8. 要裝載 MU6 CD,請將 CD 放入磁碟機中,在根 (root) 的 shell 提示符號下,鍵 入:**

# **mount** −o **ro** −F **hsfs /dev/dsk/c0t6d0s0 /cdrom**

注意: 在某些情況下, CD-ROM 光碟機可能位於 c0 以外的控制器上, 或是位於 t6 以外的目標上,如此便需要不同的通往 CD-ROM 裝置的路徑。如您有裝載 CD-ROM 光碟機的問題,請向您的系統管理員查詢。

- **9. 執行** backout\_mu**。**
	- 從 MU6 影像的本機複本中,請鍵入:

# **cd** *local\_directory* # **./backout\_mu** *options*

■ 從 MU6 CD,鍵入:

# **cd /cdrom** # **./backout\_mu** *options*

**表格3–1** backout\_mu 的指令行選項

| 選項              | 說明                      |
|-----------------|-------------------------|
|                 | 停用指出 backout mu 活動的點顯示。 |
| $-R$ backoutdir | 指定將會容納退出修補程式所需之資訊的替代目錄。 |

**退出** Solaris 8 Maintenance Update 6 **17**

**當退出作業完成時,會顯示出以下的訊息。**

backout\_mu completed at *date\_time*.

- 如果您看到此訊息,請至 第18頁的步驟 10 來完成退出作業。
- 如果您遭遇任何錯誤,請至 第5章。

#### **10. 鍵入以下指令來重新啟動系統:**

# **sync ; reboot**

**然後,您會被提示進行登入。**

**注意:**要預防程式庫衝突問題,您必須在退出 MU6 之後,重新啟動您的系統。

**11. 鍵入您的登入名稱和密碼:**

login: *login* password: *password* **<sup>第</sup> 4 <sup>章</sup>**

## **已知問題**

本章旨在說明與 Solaris 8 MU6 軟體的安裝和使用有關的已知問題。

### **安裝錯誤**

#### **當使用** sh **來啟動** install\_mu **時,其功能運作並不正確 (4062334)**

由於 sh(1) 和 ksh(1) 之間的互動問題,當您從指令行或管理程序檔中使用以下指令 來啓動 install mu 公用程式時,此公用程式可能會無法正確地安裝某些修補程式:

# **/bin/sh ./install\_mu** *options*

解決方法:請依以下方式,從指令行或管理程序檔中執行 install\_mu:

# **./install\_mu** *options*

### patchadd **顯示出其正在終止的錯誤**

以下其中之一的良性訊息可能會由 install\_mu 顯示出來:

One or more patch packages included in *XXXXXX-YY* are not installed on this system.

**((續上))**

Patchadd is terminating.

或者:

```
Installation of XXXXXX-YY failed:
 Attempting to patch a package that is not installed.
```
這些訊息指出 patchadd 無法在您的系統上找到任何想要修補的套裝軟體,因此它會 略過所指定的修補程式。

當 patchadd 注意到將某個架構的修補程式安裝入具有不同架構之系統上、而二者間 存在有矛盾時 (例如, 將 sun4u 修補程式安裝至 sun4m 系統上), 此一訊息便會顯示 出來。

這個可能是由於缺少一個或數個套裝軟體所引起。套裝軟體很可能已經被管理員移 除、或是從未被安裝,與在安裝小於「完整分配」之叢集的情況時相同。

解決方法: 忽略此訊息。

#### **如果系統未重新啟動,便無法執行** login **(4423853)**

當在單一使用者模式進行安裝,在完成時請勿使用 exit 指令。您必須使用 reboot 指令。如果沒有使用 reboot,卻使用了 exit,以下狀況便會發生:

- 系統會被帶至 init 3,而且要等到系統重新啓動之後,您才能進行登入。
- 除非重新啓動系統,否則其他使用者均無法登入。
- 當有任何使用者或程序試著要登入時,pam\_projects.so.1 便會傾印核心。以下 的訊息會顯示出來:

```
NOTICE: core_log: in.rshd[1479] core dumped:
 /var/crash/core.in.rshd.1479
```
■ 如果某個程序嘗試存取 pam\_projects.so.1 模組,載入模組訊息便會顯示在系 統主控台中。類似於以下的訊息便會顯示:

cron[1433]: load\_modules: can not open module /usr/lib/security/pam\_projects.so.1

如果 MU6 是安裝在多使用者模式中,這些訊息也會顯示出來。在這兩種情況中, 一旦系統重新啟動,訊息便將消失。

解決方法: 如果在安裝了單一使用者模式之後使用 exit 指令,請將系統重新啓動。 如果在安裝了多使用者模式之後使用 exit 指令,而且沒有任何根 (root) 使用者保持 在登入狀況下,請將系統重新啟動。

#### patchrm **在安裝之後顯示出錯誤訊息 (4395701)**

在安裝 MU6 時, 修補程式碼 109879-02 和 109889-01 可能會在修補程式日誌檔中顯示 出以下的良性錯誤訊息:

```
pkgproto: ERROR: unable to stat
</platform/SUNW,Grover/kernel/drv/sparcv9/isadma>
pkgproto: ERROR: unable to stat
</usr/platform/SUNW,Grover/include>.
```
解決方法: 忽略此訊息。此訊息指出 patchrm(1M) 正嘗試刪除這些檔案,但是這些 檔案已遭刪除。

#### patchadd **在壓縮之後顯示出錯誤訊息 (4401100)**

在安裝 MU6 時,修補程式碼 109613-03、109887-08、109887-08、110068-02、 109614-03、109749-03 和 110069-02 可能會在修補程式日誌檔中顯示出以下的良性錯誤 訊息:

**已知問題 21**

var/sadm/pkg/*pkgabbrev*/save/*patchid*/undo: -- file unchanged compress(1) returned error code 2

解決方法: 忽略此訊息。此訊息指出 compress(1) 無法建立比原始檔案還小的歸檔 檔案。patchrm 使用 compress(1) 來壓縮回退套裝軟體。

**<sup>第</sup> 5 <sup>章</sup>**

### **錯誤訊息**

在 install\_mu 和 backout\_mu 執行期間所顯示的螢幕訊息並不包括所有可能會發 生的錯誤。因此,請查看詳細的日誌檔案,以取得有關任何未安裝或已退出之修補程 式或套裝軟體的額外資訊。

# **more /var/sadm/install\_data/***log\_file***.***mu\_version\_name***.***date\_time*

在此範例中:

- *log\_file* 是您所完成程序的日誌檔案名稱。如用於安裝,其名稱為 Maintenance\_Update\_log。如用於退出,其名稱為 MU\_Backout\_log。
- *mu\_version\_name* 是 MU 的名稱 (對於 MU6,則為 Solaris\_8MU6)。
- *date\_time* 是從 date +%y%m%d06/21/01M%S ( *yyyymmddHHMMSS* 或 *year-month-day-hour-minute-second*) 所複製的指定日期和時間。

**注意:**/var/sadm/install\_data/*log\_file* 是連至最新近 MU 日誌檔案的象徵性連 結。

**注意:**當訊息出現時,您將僅會看到錯誤文字,不會看到囊括在此的錯誤碼編號。錯 誤碼編號會囊括在此,以便在您編寫需要呼叫 install mu 或 backout mu 的程序 檔、且您的程序檔需要知道失敗狀況的傳回值時使用。

偵測到訊號。

install mu (backout mu) 正在終止。

**23**

解釋和建議行動: (錯誤碼 1) 利用按下 Control-C 來中斷 install mu (或 backout mu)。重新啓動程式。如果您重新啓動 install mu,有關先前套用之修 補程式的錯誤訊息將會出現在日誌檔案中。忽略錯誤訊息。

install\_mu (backout\_mu) 無法找到目標檔案系統的 INST\_RELEASE 檔案。這 個檔案必須存在,install mu (backout mu) 才能正確地運作。

解釋和建議行動: (錯誤碼 2) 程式無法在用戶端的根區域中找到/var/sadm/ system/admin/INST\_RELEASE 檔案。用戶端並未被適當地建立或是已經毀壞。 請將用戶端予以備份,然後將其移除後,再重新建立。

錯誤:無法找到適當執行 install\_mu (backout\_mu) 所需的 *\$xcommand*。

解釋和建議行動: (錯誤碼 3) install\_mu 和 backout\_mu 需要某些系統公用程 式 (例如,awk、sed、grep) 存在於伺服器中的 /usr/bin 和 /usr/sbin 目錄 裡。這些公用程式的其中一個已遺失。請聯繫您的系統管理員以取得協助。

-B 和 -d 引數互斥。

解釋和建議行動:(錯誤碼 4) –d 選項要求不要儲存任何退出資料。−B 選項指定了 儲存退出資料的目錄。您不能同時使用這兩個選項。僅使用這些選項的其中之一來 重新啟動 install\_mu。

-p 參數必須是個目錄。*\$uPATCHDIR* 並不是目錄。

解釋和建議行動:(錯誤碼 5) 您選取了 –p 選項,並且提供了並非有效目錄的路 徑。請使用通往 −p 選項的有效路徑來重新啓動 install\_mu (或 backout\_mu)。

-B 參數必須是個目錄。*\$1* 並不是目錄。

解釋和建議行動: (錯誤碼 6) 您提供給 –в 的選項不是個目錄。請使用通往 –в 選項 的有效路徑來重新啓動 install mu (或 backout mu)。

*\$BACKOUTDIR* 退出目錄的許可權並不充分。

解釋和建議行動:(錯誤碼 7) 您提供給 −B 的選項不是可寫入的目錄。請聯繫您的 系統管理員以取得協助。

無效的選項。

解釋和建議行動:(錯誤碼 10) 您選取了無法辨認的選項。 請閱讀所顯示的使用訊 息,並且重新啓動 install mu (或 backout mu)。

無法寫入日誌檔案: *\$LOGFILE*

解釋和建議行動: (錯誤碼 11) install\_mu 和 backout\_mu 需要將其日誌寫入 / var/sadm/install\_data 目錄中。請檢查 install\_data 目錄是否為可寫入, 然後重新啓動 install mu (或 backout mu)。

SUNWcar (核心架構根) 套裝軟體不存在於/var/sadm/pkg 中。

解釋和建議行動:(錯誤碼 12) /var/sadm/pkg/SUNWcar 目錄不在用戶端或伺服 器的根區域中。您的用戶端或伺服器已經毀壞。請聯繫您的系統管理員以取得協 助。

install mu (backout mu) 僅支援 sparc 和 i386 架構。install mu (backout\_mu) 已偵測到 ARCH=*\$LPROC*。

解釋和建議行動:(錯誤碼 13) 您在架構並非 SPARC 或 i386 的系統上執行了 install mu (或 backout mu)。請在受支援的平台上重新啓動 install mu (或 backout mu)。

-p 參數並未指至包含 .order 檔案的目錄。請至 *\$uPATCHDIR* 和 *\$uPATCHDIR*/ *\$MU\_TOP*/*\$LPROC*/Patches 中查看。

解釋和建議行動: (錯誤碼 14) 您提供了路徑給修補程式目錄, 但是 install mu 無 法在該目錄中找到.order 檔案,install mu 需要這個檔案才能決定正確的修補 程式安裝次序。install\_mu (或 backout\_mu) 已查看過了 *\$path\_you\_specified* 和 *\$path\_you\_specified*/MU/*\$arch*/Patches,其中,*\$arch* 指的是 "sparc" 或 "i386"。 請查看 .order 檔案存在與否,並且重新啓動 install mu (或 backout mu)。

install mu 無法找到修補程式次序 (.order) 檔案。搜尋過的路徑有:./ *\$LPROC*/Patches、*\$MU\_TOP*/*\$LPROC*/Patches、/cdrom/cdrom0/*\$LPROC*/ Patches、./*\$uPATCHDIR* 以及 ./*\$uPATCHDIR*/*\$MU\_TOP*/*\$LPROC*/Patches。

解釋和建議行動: (錯誤碼 15) 您沒有提供 −p 選項給 install\_mu (或 backout mu) 用以識別修補程式目錄,因此, install mu (或 backout mu) 無 法找到修補程式目錄。請使用 −p 選項來重新啓動 install mu (或 backout mu)。

您必須是超級使用者 (root) 才能執行這個程序檔。

解釋和建議行動: (錯誤碼 16) 您需要有超級使用者的特權才能執行 install\_mu 或 backout\_mu,這是因為只有超級使用者才能套用和移除修補程式。請以超級使 用者的身分來重新啟動程式。

**錯誤訊息 25**

install mu (backout mu) 僅能修補版本 2.8 的系統。目標系統是版本 *\$TrgOSVers*。

解釋和建議行動: (錯誤碼 17) 您要求 install mu 將修補程式套用到未在執行 Solaris 8 的伺服器或用戶端,或是,您要求 backout\_mu 將修補程式退出未在執 行 Solaris 8 的伺服器或用戶端。install\_mu 和 backout\_mu 必須在 Solaris 8 系 統上執行。

找不到含帶修補程式工具的目錄 *\$TOOLSDIR*。

解釋和建議行動: (錯誤碼 18) install\_mu (或 backout\_mu) 無法找到隨著「維 護更新」分配的 Tools (工具) 目錄。如果您將「維護更新」分配複製到您的系統, 那麼複本可能會毀壞或遭修改。請重新安裝「維護更新」分配。

*\$TOOLSDIR*/patchadd\_mu (或 patchrm\_mu) 不存在或是無法執行。

解釋和建議行動: (錯誤碼 19)「維護更新」分配有其本身的 patchadd\_mu 和 patchrm\_mu 版本。其中一個版本遭遺失或無法執行。如果您將「維護更新」分配 複製到您的系統,那麼複本可能會毀壞或遭修改。請重新安裝「維護更新」分配。

沒有足夠的磁碟空間用以套用整個修補程式組。

解釋和建議行動: (錯誤碼 22)install\_mu 分析了您的系統,並且判定一個或數個 檔案系統上沒有足夠的磁碟空間用以安裝整個修補程式組。在所報告缺少空間的檔 案系統中挪出可用的磁碟空間,並且重新啓動 install mu。如果您認為您有足夠 的空間來套用「維護更新」,請使用 −f 選項來重新啓動 install mu。

沒有足夠的磁碟空間可以儲存修補程式的退出資料。

解釋和建議行動: (錯誤碼 23) install mu 分析了您的系統,並判定退出目錄中沒 有足夠的磁碟空間可以儲存修補程式的退出資料。請選取有足夠空間的退出目錄, 然後重新啓動 install mu。如果您認為您的退出目錄中的確有足夠的空間,請使 用 −f 選項來重新啓動 install\_mu。

摹擬演練磁碟空間檢查失敗。

解釋和建議行動:(錯誤碼 24) install mu 使用特別的選項來啓動 pkgadd,以便 檢查磁碟空間足夠與否。pkgadd 失敗,可能是因為 / 或 /var 的磁碟空間量很 低,或是您的系統已經毀壞。請聯繫您的系統管理員以取得協助。

-f 和 -D 選項互斥。

解釋和建議行動: (錯誤碼 25) −f 選項指示 install\_mu 要略過摹擬演練磁碟空間 計算階段。–D 選項要求僅有摹擬演練計算才可執行。請選擇一個選項,但不要同 時選擇兩者。

無法找到狀態檔案。要尋找的是 /var/sadm/install\_data/ .mu\_state.{*\$root\_or\_usr.date\_time*} 形式的檔案。

解釋和建議行動:(錯誤代碼 #27) backout\_mu 需要有包含 install\_mu 所套用之 修補程式清單的檔案,才能知道所要退出的修補程式。如果這個檔案遺 失, backout mu 便無法作業。要移除 MU6 修補程式組,請從 MU6 軟體分配來 執行 backout\_mu 程式。

**錯誤訊息 27**